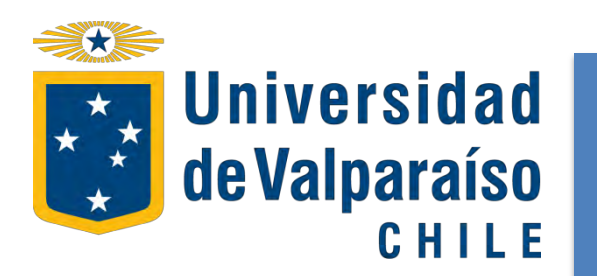

Acceso y descarga de e-Books en plataforma **BIDI**

## **Dirección de Bibliotecas y Recursos para el Aprendizaje**

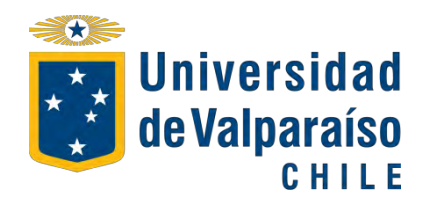

## Ingreso a Plataforma 2

 Para usar los **e-Books** Bidi puedes entrar directamente a: **<http://bidi.la/account/uv/login>** de cualquier computador de la Universidad, red wifi institucional o en tu casa a través de Proxy UV; también por **<http://bibliotecas.uv.cl/>** en menú **Libros electrónicos**

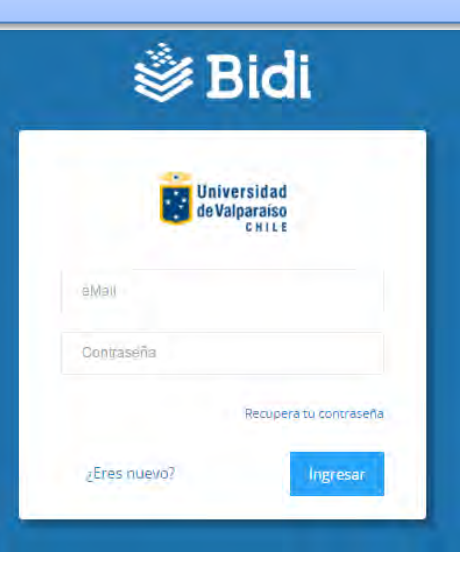

Es Importante destacar que para crear una cuenta de usuario en Bidi, debes tener un correo con dominio UV

**@uv.cl ; @alumnos.uv.cl; @postgrado.uv.cl**

Si eres **usuario nuevo** debe crear una cuenta con tu correo electrónico y datos personales.

**Bidi** 

**Universidad** de Valparaiso CHILE

Registrarme

alumno@hotmail.com

ino@hotmail.com Debes utilizar el dominio de email @uy.cl, @alumnos.uv.cl, @postgrado.uv.cl, @cinfav.cl, @cinv.cl.

@ifa.uv.cl. @grupovi-da.com

Ingresar

Juan

nerez

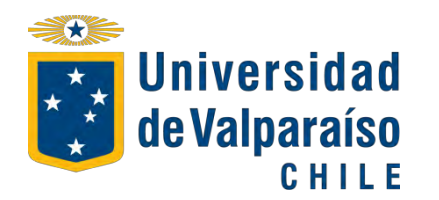

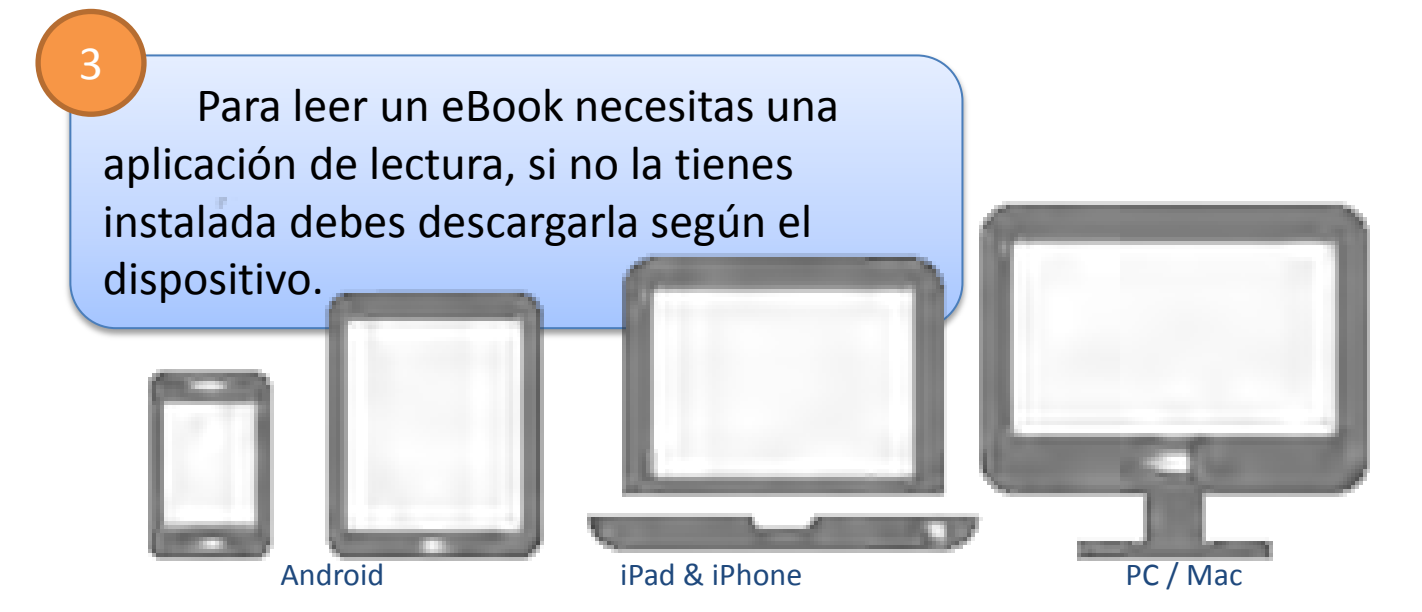

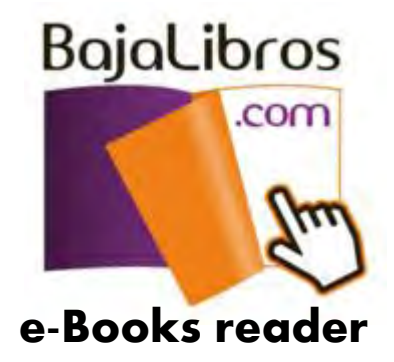

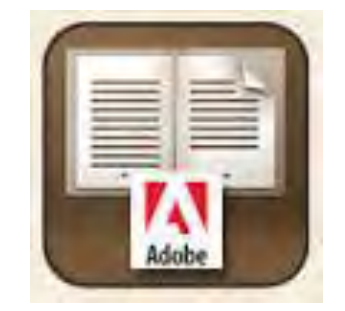

**e-Books reader Adobe Digital Editions** 

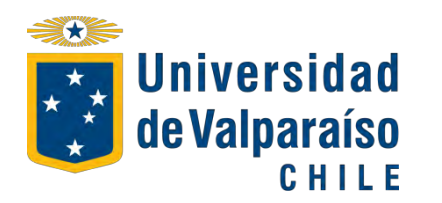

 Realiza una **búsqueda, Selecciona** un resultado**,** y has click en **préstamo y continuar**

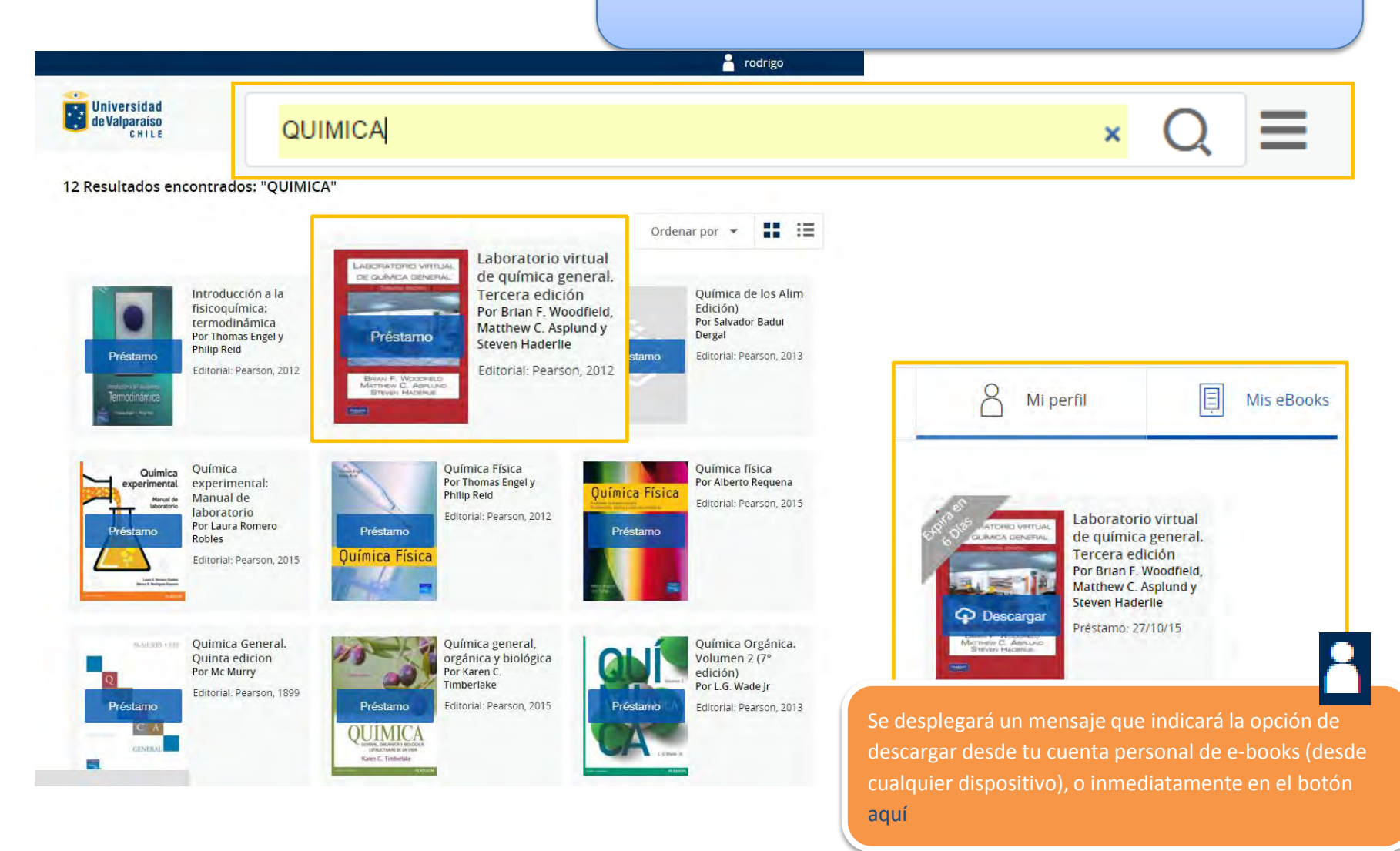

4

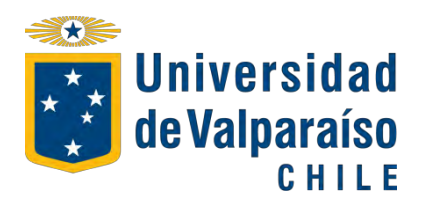

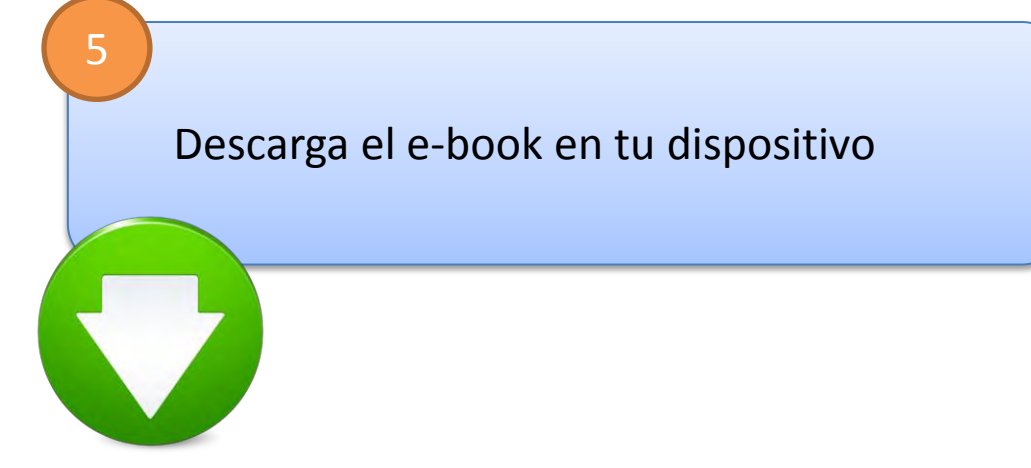

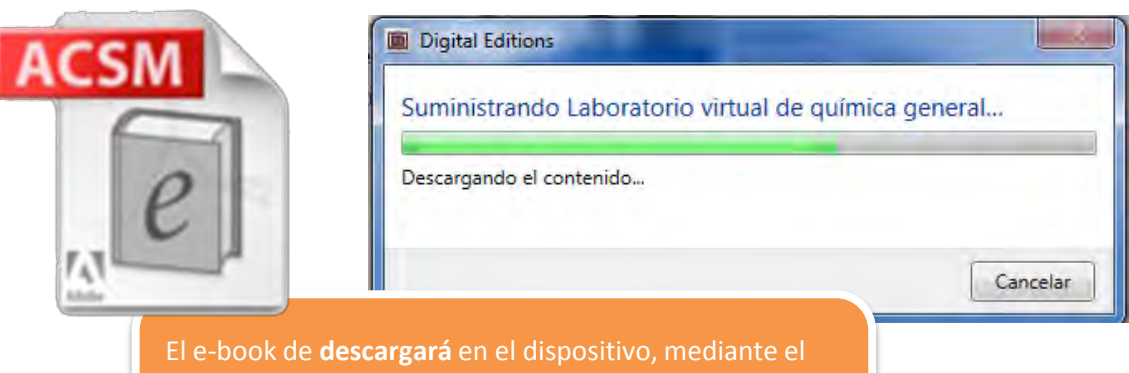

programa de lectura (en este ejemplo se bajó un archivo .acsm que es compatible con Adobe Digital Editions para Win y Mac)

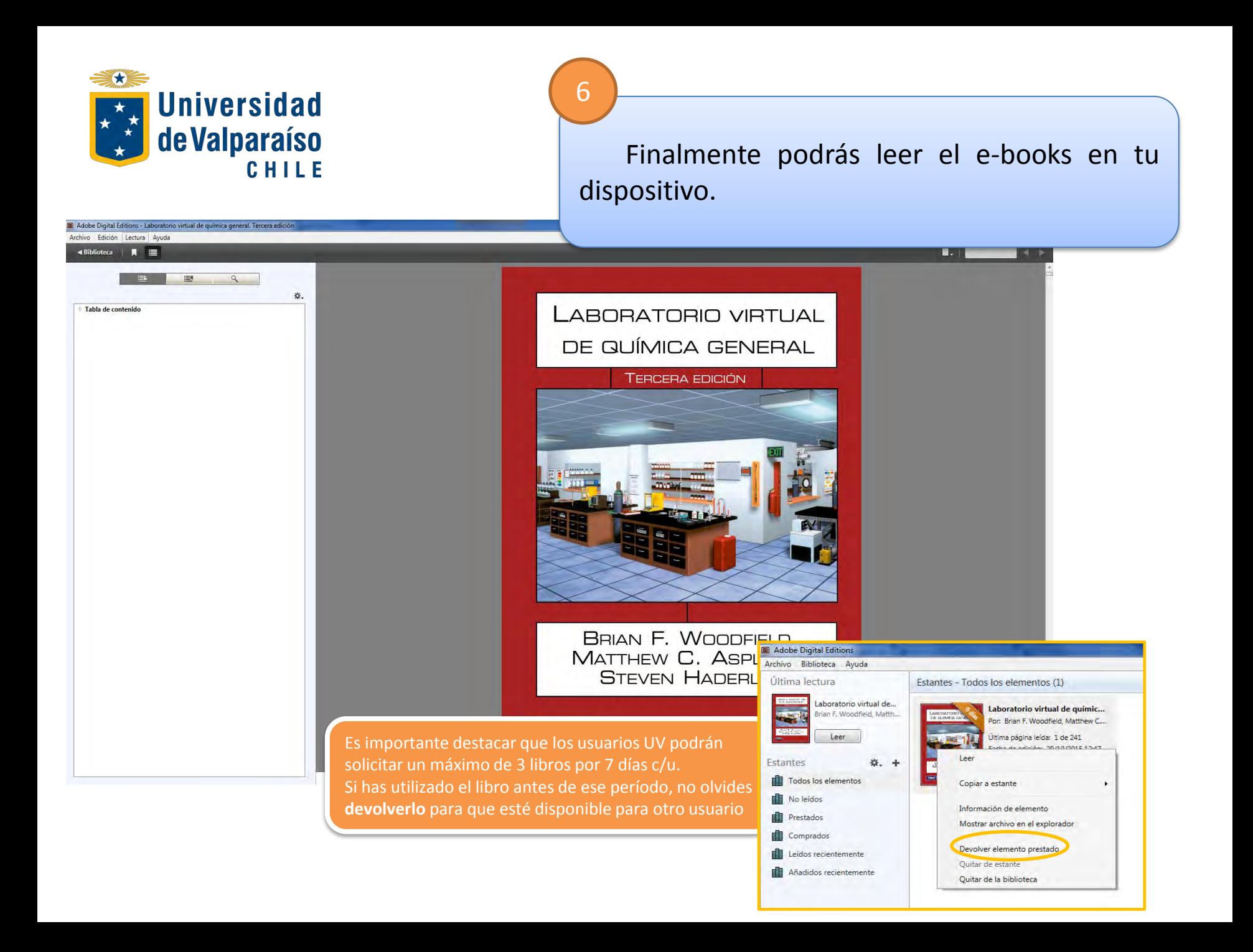

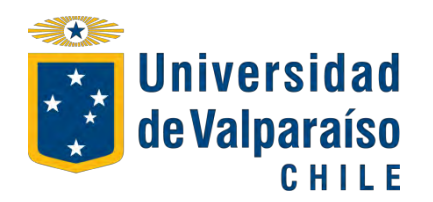

Más información y consultas a: bibliotecas@uv.cl